## **Optional SalesInsight integration settings**

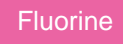

After following the steps to get started with your SalesInsight integration, there are some optional settings that you can configure to make your integration more robust and tailored to your organization's needs. To learn more about the optional settings for your SalesInsight integration, choose from the list of topics in the list below.

## **[Modify Salesforce Apex triggers](https://docs.perspectium.com/display/fluorineplus/Modify+Apex+triggers+for+a+Salesforce+dynamic+share)**

Update the [Apex triggers](https://developer.salesforce.com/docs/atlas.en-us.apexcode.meta/apexcode/apex_triggers.htm) for your [Salesforce dynamic shares](https://docs.perspectium.com/display/fluorineplus/Create+a+Salesforce+dynamic+share) to filter out data that is sent from Salesforce to another app.

## **Similar topics**

- [Deploy Apex triggers in a Salesforce production organization](https://docs.perspectium.com/display/fluorineplus/Deploy+Apex+triggers+in+a+Salesforce+production+organization)
- [View receipts for your SalesInsight integration](https://docs.perspectium.com/display/fluorineplus/View+receipts+for+your+SalesInsight+integration)
- [Change Salesforce receipt Batch Ack Size and Batch Error Size](https://docs.perspectium.com/display/fluorineplus/Change+Salesforce+receipt+Batch+Ack+Size+and+Batch+Error+Size)
- [Modify Apex triggers for a Salesforce dynamic share](https://docs.perspectium.com/display/fluorineplus/Modify+Apex+triggers+for+a+Salesforce+dynamic+share)

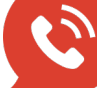

**US: [1 888 620 8880](tel:18886208880) UK: [44 208 068 5953](tel:442080685953)**

**Contact Perspectium Support**

**[support@perspectium.com](mailto:support@perspectium.com)**